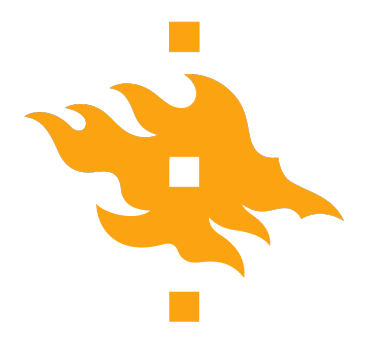

Master's thesis

Master's Programme in Computer Science

## **Title**

Firstname Lastname

September 7, 2021

FACULTY OF SCIENCE University of Helsinki

### **Contact information**

P. O. Box 68 (Pietari Kalmin katu 5) 00014 University of Helsinki,Finland

Email address: info@cs.helsinki.fi URL: http://www.cs.helsinki.fi/

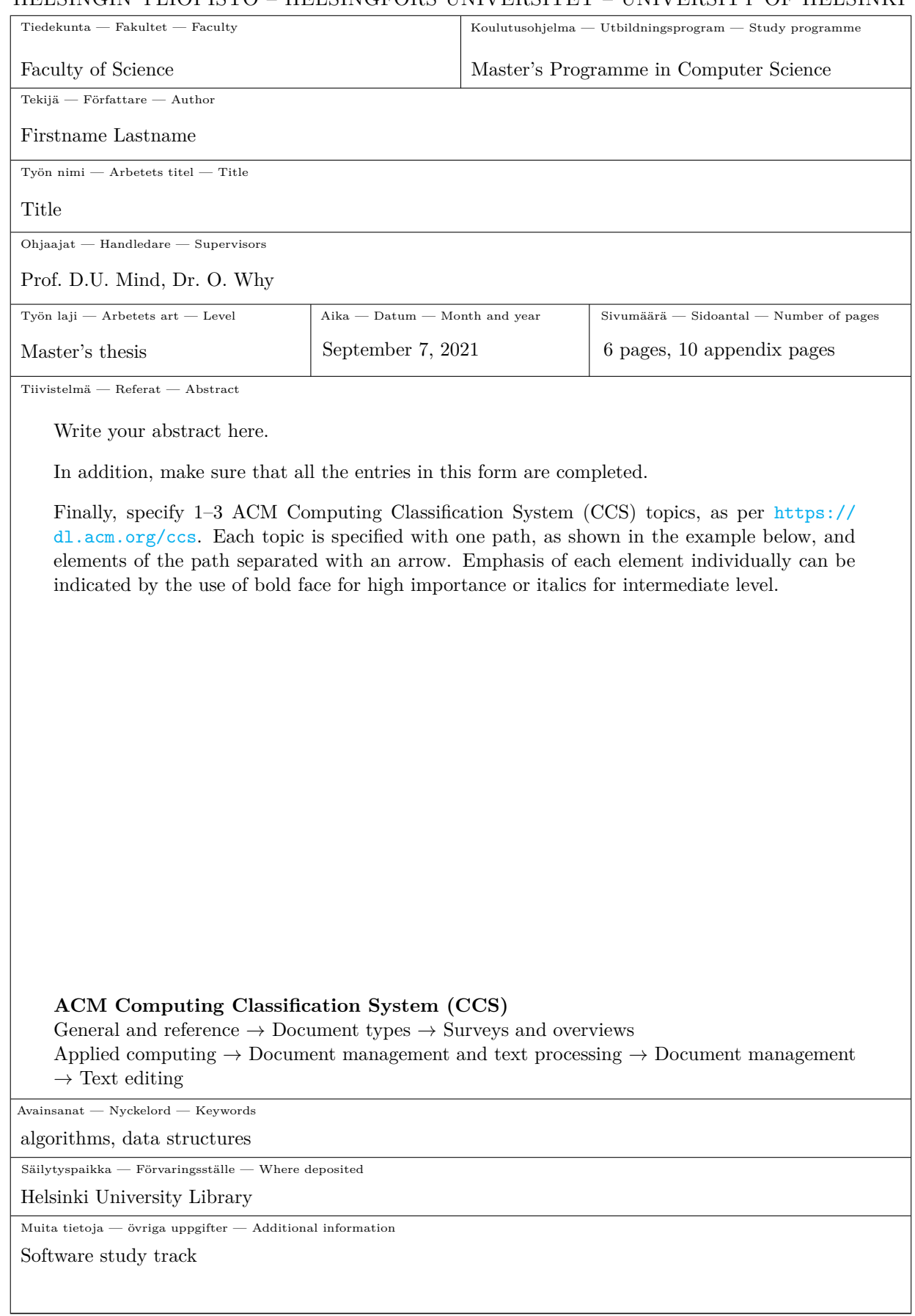

### HELSINGIN YLIOPISTO – HELSINGFORS UNIVERSITET – UNIVERSITY OF HELSINKI

## **Contents**

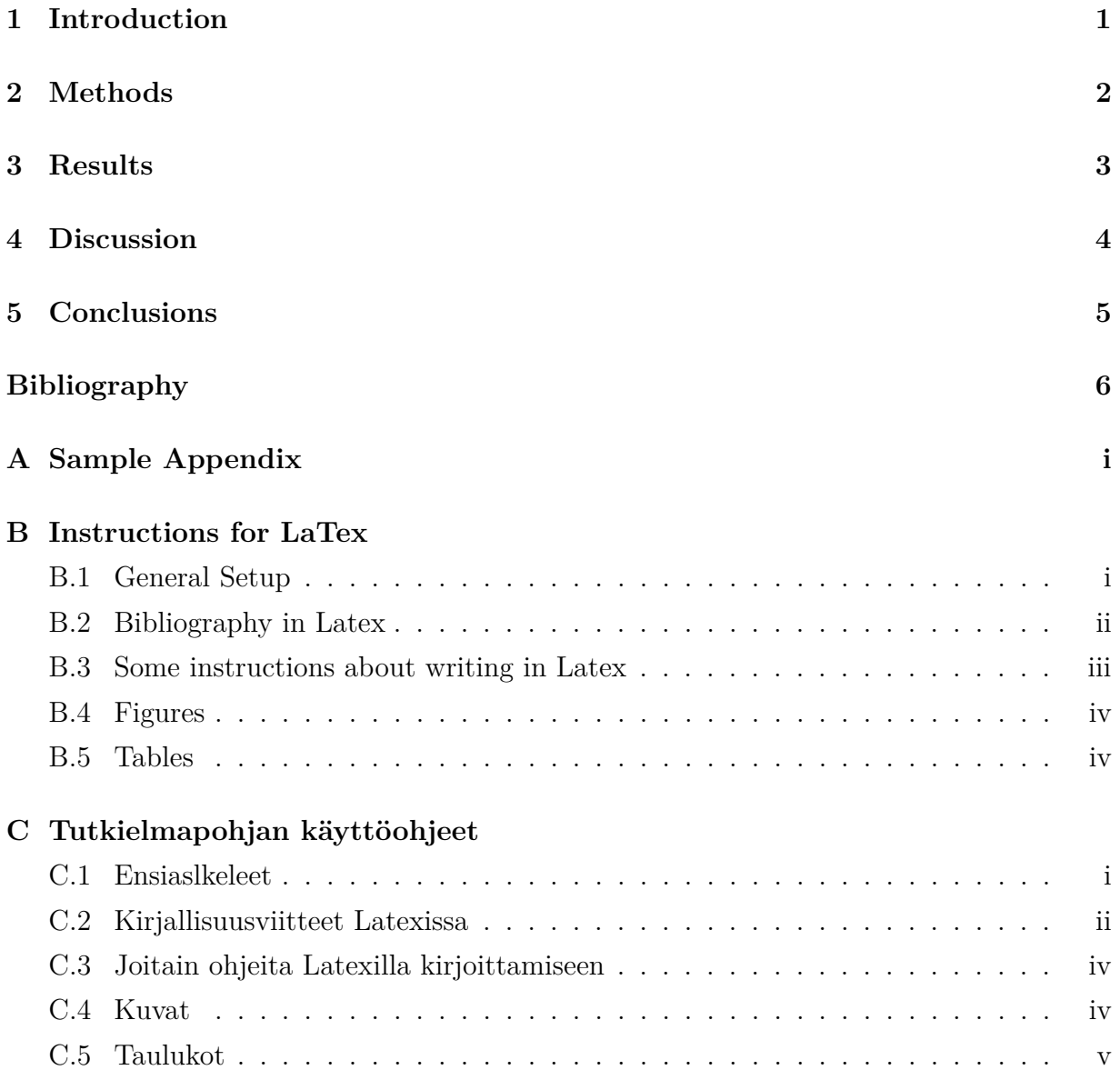

# <span id="page-6-0"></span>**Introduction**

# <span id="page-7-0"></span>**Methods**

# <span id="page-8-0"></span>**Results**

## <span id="page-9-0"></span>**Discussion**

# <span id="page-10-0"></span>**Conclusions**

## **Bibliography**

- <span id="page-11-0"></span>Einstein, A. (1905). "Zur Elektrodynamik bewegter Körper. (German) [On the electrodynamics of moving bodies<sup>"</sup>. In: *Annalen der Physik* 322.10, pp. 891-921. DOI: [http:](https://doi.org/http://dx.doi.org/10.1002/andp.19053221004) [//dx.doi.org/10.1002/andp.19053221004](https://doi.org/http://dx.doi.org/10.1002/andp.19053221004).
- <span id="page-11-1"></span>Goossens, M., Mittelbach, F., and Samarin, A. (1993). *The BTEX Companion*. Reading, Massachusetts: Addison-Wesley.
- <span id="page-11-2"></span>Knuth, D. E. (1999). *Digital Typography*. CLSI Lecture Notes (78). The Center for the Study of Language and Information.

## <span id="page-12-0"></span>**Appendix A Sample Appendix**

You can add one or more appendices to your thesis.

### <span id="page-13-0"></span>**Appendix B Instructions for LaTex**

### <span id="page-13-1"></span>**B.1 General Setup**

In the HY-CS-main.tex file you will find the following STEPS 0–5. Below you can find related instructions.

#### **STEP 0 – Access the thesis template**

- Import the thesis template into a new Overleaf project. The easiest way to do it is to:
	- **–** Obtain a zip file of the LaTeX template from the webpage of your programme.
	- **–** Go to <https://www.overleaf.com/edu/helsinki> and login to Overleaf with your university credentials.
	- **–** Go to the list of your projects at <https://www.overleaf.com/project>, click "New Project" and "Upload Project"., the projects under your account
	- **–** Then upload the zip with the template.
	- **–** You are now ready to write your thesis in Overleaf by editing the template, you can start by renaming the project.

### **STEP 1 – BSc or MSc thesis?**

- 1. Select whether your are writing BSc (tkt) or MSc (csm for CS) thesis.
- 2. Select your language: finnish, english, or swedish.
- 3. If you are writing MSc select your line / track.

#### **STEP 2 – Set up your personal information**

- 1. Specify the title of your thesis with \title{}.
- 2. Specify your name to the author field with \author{}.
- 3. Specify the names of your supervisors of the thesis with \supervisors{}.
- 4. Specify the keywords of the thesis with \keywords{}.
- 5. Specify the ACM classification terms of the thesis with \classification{}. See <https://dl.acm.org/ccs> for more information.

#### **STEP 3 – Write your abstract**

• You can have the abstract in multiple languages with the otherlanguages environment. The example below shows how to provide an English abstract:

```
\begin{otherlanguage}{english}
\begin{abstract}
Your abstract text goes here.
\end{abstract}
\end{otherlanguage}
```
#### **STEP 4 – Writing your thesis**

- 1. There are some minimal contents and instructions below
- 2. Remove, or comment out, this appendix from your thesis.

#### **STEP 5 – Set your bibliography style**

- The default is Author-Year style (Einstein, 1905), but it can be easily changed to numbered [1] or alphabetical [Ein05], as the examples of these are in comments.
- Discuss the style to use with your supervisor.

## <span id="page-14-0"></span>**B.2 Bibliography in Latex**

The bibliography is defined in a separate .bib file. For this template, it is named bibliography.bib and includes the content show in Figure [B.1.](#page-15-1)

Chapter Bibliography lists all the works that you refer to in your text. You refer to the works in the bibliography using an appropriate *citation key*.

References are done using \citep{einstein}, which generates in text a citation formatted according to the selected style (Einstein, [1905\)](#page-11-0), or \citep{latexcompanion,knuth99},

which generates (Goossens et al., [1993;](#page-11-1) Knuth, [1999\)](#page-11-2). As examples of a different kinds of citations (see how these look in the Latex source), we can write (Einstein, [1905\)](#page-11-0) to refer to the work written by Einstein in 1905, because the work by Einstein [\(1905\)](#page-11-0) appears in the bilbliography included in this template.

Note that there are different possible styles for the bibliography and citation keys. Consult your supervisors on the chosen style – and once you arrive at a preferred style, use it consistently throughout the thesis.

```
@article{einstein,
   author = "Albert Einstein",
   title = "{Zur Elektrodynamik bewegter K{\"o}rper}. ({German})
       [{On} the electrodynamics of moving bodies]",
   journal = "Annalen der Physik",
   volume = "322",
   number = "10",
   pages = "891--921",
   year = "1905",
   DOI = "http://dx.doi.org/10.1002/andp.19053221004"
}
@book{latexcompanion,
   author = "Michel Goossens and Frank Mittelbach and Alexander Samarin",
   title = "The \LaTeX\ Companion",
   year = "1993",publisher = "Addison-Wesley",
   address = "Reading, Massachusetts"
}
@book{knuth99,
   author = "Donald E. Knuth",
   title = "Digital Typography",
   year = "1999",publisher = "The Center for the Study of Language and Information",
   series = "CLSI Lecture Notes (78)"
}
```
**Figure B.1:** Examples of bibliographic reference in .bib file.

## <span id="page-15-0"></span>**B.3 Some instructions about writing in Latex**

The following gives some superficial instructions for using this template for a Master's thesis. For guidelines on thesis writing you can consult various sources, such as university courses on scientific writing or your supervisors.

For more detailed instructions, just google, e.g., "Overleaf table positioning", and your

chances of finding good info are pretty good.

## <span id="page-16-0"></span>**B.4 Figures**

Besides text, here are simple examples how you can add figures and tables in your thesis. Remember always to refer to each figure in the main text and provide them with a descriptive caption.

<span id="page-16-2"></span>Figure [B.2](#page-16-2) is an example of a figure in the document (see the source about how to add them).

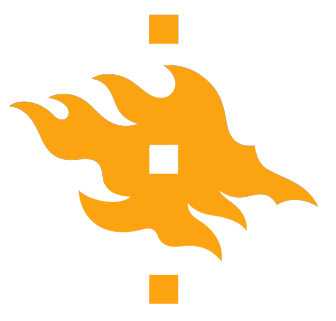

**Figure B.2:** University of Helsinki flame-logo for Faculty of Science.

## <span id="page-16-1"></span>**B.5 Tables**

<span id="page-16-3"></span>Table [B.1](#page-16-3) gives an example of a table. Remember always to cite the table in the main text, table captions go on top of the table.

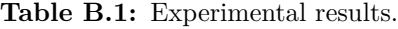

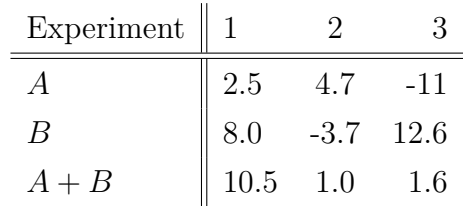

### <span id="page-17-0"></span>**Appendix C Tutkielmapohjan käyttöohjeet**

## <span id="page-17-1"></span>**C.1 Ensiaslkeleet**

HY-CS-main.tex tiedosto sisältää viisi askelta STEPS 0–5. Alla on kuvattu, mitä nämä askeleet tarkoittavat ja miten niitä seuraamalla luot pohjan tutkielmallesi.

### **STEP 0 – Kopioi tutkielmapohja**

- Hae tutkielmapohja uuteen Overleaf-projektiin. Tämä käy helpoiten seuraavasti:
	- **–** Lataa Latex-pohjan zip-tiedosto koulutusohjelman sivuilta.
	- **–** Mene osoitteeseen <www.overleaf.com/edu/helsinki> ja kirjaudu Overleafiin yliopiston tunnuksillasi.
	- **–** Overleafissa (<https://www.overleaf.com/project>), klikkaa "New Project" and "Upload Project".
	- **–** Valitse lataamasi tutkielmapohjan zip-tiedosto.
	- **–** Nyt voit lähteä kirjoittamaan tutkielmaasi suoraan pohjaan, voit aloittaa esim. vaihtamalla projektin nimen.

#### **STEP 1 – BSc vai MSc tutkielma?**

- 1. Valitse (tiedostossa HY-CS-main.tex) oletko tekemässä BSc (tkt) vai MSc (csm tietojenkäsittely) tutkielmaa.
- 2. Valitse kieli jolla kirjoitat tutkielman: finnish, english tai swedish.
- 3. Jos olet kirjoittamassa maisterintutkielmaa, valitse linja/opintosuunta.

#### **STEP 2 – Aseta henkilökohtaiset tietosi**

- 1. Kirjoita alustava otsikko tutkielmallesi: \title{}.
- 2. Kirjoita oma nimesi kohtaan \author{}.
- 3. Lisää ohjaajien nimet \supervisors{}.
- 4. Määrittele avainsanat \keywords{}.
- 5. Määritä tutkielmasi ACM luokittelutermit \classification{}. Ks. lisätietoa: <https://dl.acm.org/ccs>.

#### **STEP 3 – Kirjoita tiivistelmä**

Voit kirjoittaa tiivistelmän (koko tiivistelmäsivu) eri kielillä otherlanguages-ympäristön avulla. Alla esimerkki jolla kirjoitat englanninkielisen tiivistelmän muulla kuin englannin kielellä kirjoitettuun tutkielmaan:

```
\begin{otherlanguage}{english}
\begin{abstract}
Your abstract text goes here.
\end{abstract}
\end{otherlanguage}
```
#### **STEP 4 – Kirjoita tutkielma**

- 1. Kirjoittamisesta Latexilla löydät hieman ohjeita alempaa.
- 2. Poista tämä liite ja muu ohjeistus tutkielmastasi, esim. kommentoimalla.

### **STEP 5 – Aseta kirjallisuuslähdeluettelon tyyli**

- Oletustyylin tekijä-vuosi, eli (Einstein, 1905), voit vaihtaa viittaustyylin (tiedostossa HY-CS-main.tex) helposti (eri mallit kommentoituna) esim. numeroituun [1], tai aakkostyyliin [Ein05]. Lisää ohjeita liittyen viittaustyylin säätämiseen BibTEXissä löytyy verkosta: <https://ctan.org/pkg/biblatex>
- Sovi käytettävä tyyli ohjaajasi kanssa.

## <span id="page-18-0"></span>**C.2 Kirjallisuusviitteet Latexissa**

Kirjallisuuslähteet ylläpidetään erillisessä .bib-tiedostossa. Tässä tutkielmapohjassa käytetyt kirjallisuuslähteet, joista esimerkkejä kuvassa [C.1,](#page-19-0) löytyvät tiedostosta bibliography.bib.

#### $Appendix C$  iii

```
@article{einstein,
   author = "Albert Einstein",
   title = "{Zur Elektrodynamik bewegter K{\"o}rper}. ({German})
       [{On} the electrodynamics of moving bodies]",
   journal = "Annalen der Physik",
   volume = "322",
   number = "10",pages = "891--921",
   year = "1905",
   DOI = "http://dx.doi.org/10.1002/andp.19053221004"
}
@book{latexcompanion,
   author = "Michel Goossens and Frank Mittelbach and Alexander Samarin",
   title = "The \LaTeX\ Companion",
   year = "1993",publisher = "Addison-Wesley",
   address = "Reading, Massachusetts"
}
@book{knuth99,
   author = "Donald E. Knuth",
   title = "Digital Typography",
   vear = "1999",publisher = "The Center for the Study of Language and Information",
   series = "CLSI Lecture Notes (78)"
}
```
**Figure C.1:** Esimerkkejä kirjallisuuslähteiden kuvaamisesta .bib-tiedostossa.

Viitteet kirjallisuuslähteisiin muodostetaan komennolla \citep{einstein}, josta generoituu tekstiin valitun viittaustyylin mukaisesti muotoiltu viite (Einstein, [1905\)](#page-11-0), tai \citep{latexcompanion,knuth99}, josta tekstiin puolestaan generoituu (Goossens et al., [1993;](#page-11-1) Knuth, [1999\)](#page-11-2). Voit esimerkiksi kirjoittaa (Einstein, [1905\)](#page-11-0) viitataksesi julkaisuun, jonka on kirjoittanut Einstein vuonna 1905, kun vain lähde Einstein [\(1905\)](#page-11-0) on oikein lisättynä kirjallisuuslähdetiedostossa (katso miltä nämä näyttävät Latex lähdekoodissa).

Tekstissä viitatut kirjallisuuslähteet tulevat automaattisesti viiteluetteloon. Kirjallisuuslähteiden tietojen oikeellisuus ja yhdenmukaisuus .bib-tiedostossa vaikuttavat luonnollisesti siihen, miten tiedot tutkielmassa näyttäytyvät. Tämä on syytä huomioida, sillä esim. verkosta valmiiksi BibTEX muodossa löytyvien tietojen täydellisyyten tai samanmuotoisuuteen ei pidä sokeasti luottaa.

Keskustele viittaustyylin valinnasta ohjaajan kanssa.

## <span id="page-20-0"></span>**C.3 Joitain ohjeita Latexilla kirjoittamiseen**

Seuraavassa on joitain ohjeita tämän tutkielmapohjan käyttöön maisterintutkielmassa. Kirjoittamisohjeita löytyy useasta eri lähteestä. Voit esimerkiksi tutustua kandidaatintutkielman ohjeisiin. Ohjaajan kanssa on hyvä keskustella aikaisessa vaiheessa työn rakenteesta.

Yksityiskohtaisia ohjeita Latexin käyttämäsestä saa parhaiten hakemalla verkosta, esim. haku englanniksi "Overleaf table positioning" tuottaa oletettavasti aika toimivan vastauksen.

## <span id="page-20-1"></span>**C.4 Kuvat**

Kuva [C.2](#page-20-2) toimii esimerkkinä kuvan lisäämisestä työhön (katso tarkemmin mallia Latex lähdekoodista). Muista myös viitata jokaiseen kuvaan tekstissä.

<span id="page-20-2"></span>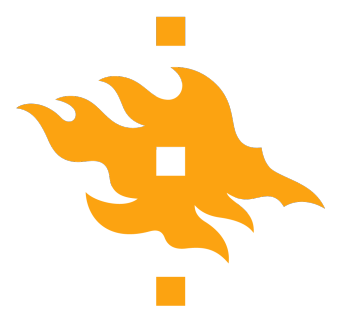

**Figure C.2:** Helsingin yliopiston logo matemaattis-luonnontieteellisen tiedekunnan värein.

## <span id="page-21-0"></span>**C.5 Taulukot**

<span id="page-21-1"></span>Taulukossa [C.1](#page-21-1) on esimerkki kokeellisten tulosten raportoinnista taulukkona. Muista myös viitata jokaiseen taulukkoon tekstissä.

| Koe     |      | 2      | 3    |
|---------|------|--------|------|
|         | 2.5  | 4.7    | -11  |
| B       | 8.0  | $-3.7$ | 12.6 |
| $A + B$ | 10.5 | 1.0    | 1.6  |

Table C.1: Kokeelliset tulokset.